УДК 004.94: 621.3.011.7 И.Н. Зянчурина, Т.В.Люлюченко

# **Виртуальный лабораторный практикум по теории электрических цепей**

*Национальный аэрокосмический университет им*. *Н*. *Е*. *Жуковского* «*ХАИ*»

Рассмотрены вопросы создания и использования виртуального лабораторного практикума по теории электрических цепей, а также программная реализация виртуального лабораторного практикума, который может использоваться студентами как дневной, так и заочной форм обучения. Использование данного виртуального лабораторного практикума позволяет провести лабораторную работу на виртуальном лабораторном стенде, выполняющем те же функции, что и реальный, а также осуществлять контроль знаний в ходе выполнения лабораторной работы и, таким образом, улучшает полученные результаты.

*Ключевые слова***:** виртуальный лабораторный практикум, теория электрических цепей, базы данных, тестирование, виртуальный лабораторный стенд, цепи постоянного тока.

Одним из основных компонентов электротехнической подготовки современного специалиста является возможность получения практических навыков и умений в исследовании цепи постоянного и переменного тока, преобразователей электрической энергии, электрических машин, электроприводов и электроснабжения. Для этого в рамках каждого курса используются различные лабораторные практикумы. Большая номенклатура лабораторной базы и значительные материальные затраты на натурное моделирование обуславливают актуальность использования для этой цели информационных технологий дистанционного обучения – виртуального лабораторного практикума (ВЛП).

Главная цель использования ВЛП - не отмена выполнения лабораторных работ на реальном оборудовании, а подготовка к ним с помощью компьютерных средств, углубление теоретических знаний по данной дисциплине, приобретение навыков по расчету электрических цепей разной сложности и проверка изученного материала.

Для реализации ВЛП по теории электрических цепей был разработан программный продукт (ПП) PrakticumProject.exe. ПП создан в среде программирования Delphi и предназначен для выполнения виртуальной лабораторной работы по теории электрических цепей на тему «Исследование цепей постоянного тока».

Выполнение реальной лабораторной работы (ЛР) предполагает проведение эксперимента и снятие показаний измерительных приборов на реальном оборудовании лабораторного стенда. К сожалению, при использовании компьютерной программы в обучении главным недостатком этого подхода является невозможность доступа к подобному оборудованию. Поэтому для создания виртуальной лабораторной работы важен момент обеспечения достоверными экспериментальными данными при моделировании выполнения ЛР. При исследовании цепей постоянного тока на результат влияют многие физические факторы, например, погрешность при изготовлении резисторов, потери на проводах, потери при нагревании элементов и т.д. Поэтому теоретические и экспериментальные значения, как правило, не совпадают по своим значениям.

По этой причине было принято решение перед разработкой программного продукта провести ЛР и получить экспериментальные данные на реальной установке, чтобы впоследствии использовать эти данные для моделирования виртуальной ЛР (табл. 1).

### Таблица 1

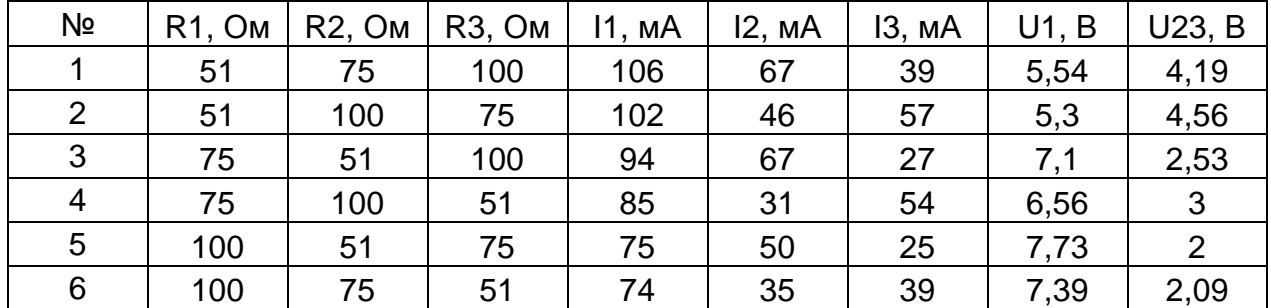

#### Экспериментальные данные

Все шаги виртуальной ЛР соответствуют порядку выполнения ЛР на реальном оборудовании (табл. 2).

Таблица 2

Сравнительная характеристика порядка выполнения реальной и виртуальной ЛР

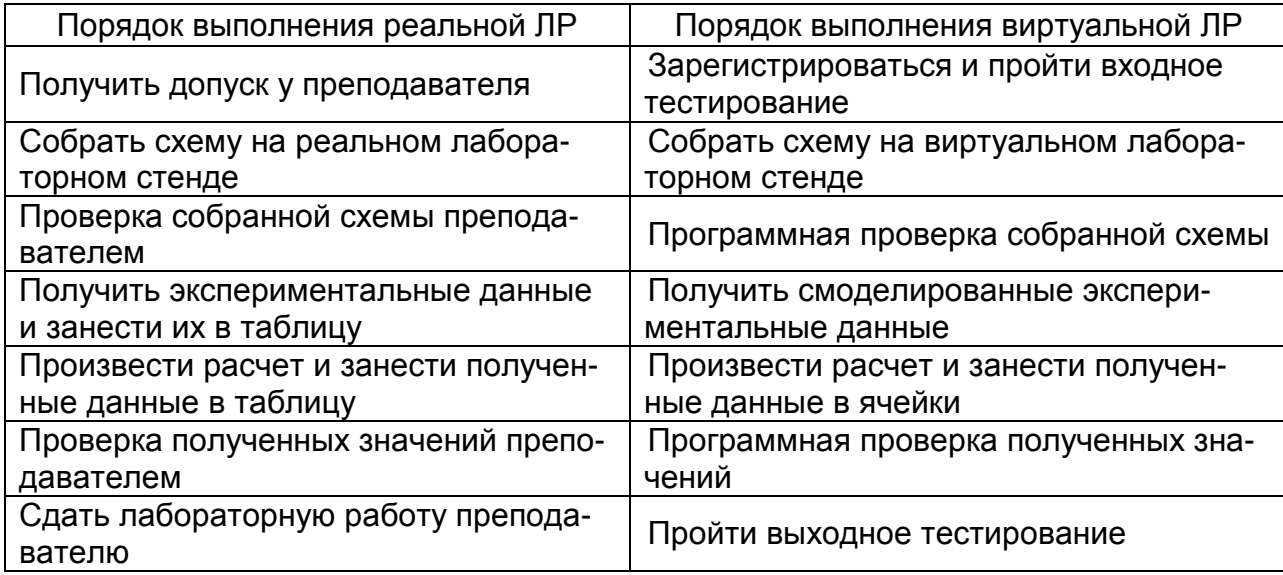

Общую структуру ВЛП по проведению ЛР «Исследование цепей постоянного тока» можно разделить на четыре основных модуля:

1. Модуль санкционированного доступа (важен для того случая, когда необходим контроль проведения ЛР преподавателем либо другим человеком).

2. Модуль проведения лабораторной работы (содержит в себе основные функции проведения ЛР «Исследование цепей постоянного тока» - сборку схемы и расчет данных).

3. Модуль проведения входного и выходного тестирования.

4. Модуль просмотра результатов тестирования.

Каждый модуль необходим для нормального функционирования ВЛП и выполнения поставленных задач.

Модуль санкционированного доступа предназначен для допуска к форме редактирования вопросов модуля проведения тестирования и к форме просмотра результатов тестирования только для пользователей, имеющих специальные права. Модуль санкционированного доступа работает с формой, на которой расположены поля для ввода имени пользователя и пароля, а также кнопки для перехода на следующие формы (рис. 1).

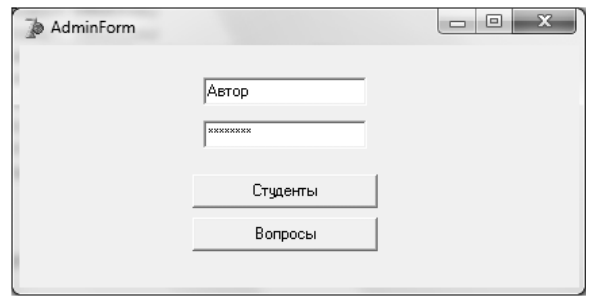

Рис. 1. Форма санкционированного доступа

Программный модуль проведения ЛР делится на две части – практическую и расчетную.

Практическая часть модуля предназначена для сборки и проверки электрической схемы на виртуальном наборном поле. Она становится доступной для выполнения в случае, если успешно пройдено входное тестирование. В этой части возможны следующие действия: добавление и удаление элементов, проверка схемы на ошибки и очистка наборного поля. Наборное поле повторяет структуру контактов наборного поля реального лабораторного стенда. На управляющей панели находятся поля для указания номеров контактов и кнопки для добавления и удаления элементов.

Для добавления элемента на наборное поле необходимо указать контакты и нажать кнопку «Добавить», тогда панель добавления станет доступна и можно будет добавить один из пяти элементов: резистор, амперметр, вольтметр, источник питания или провод (рис. 2).

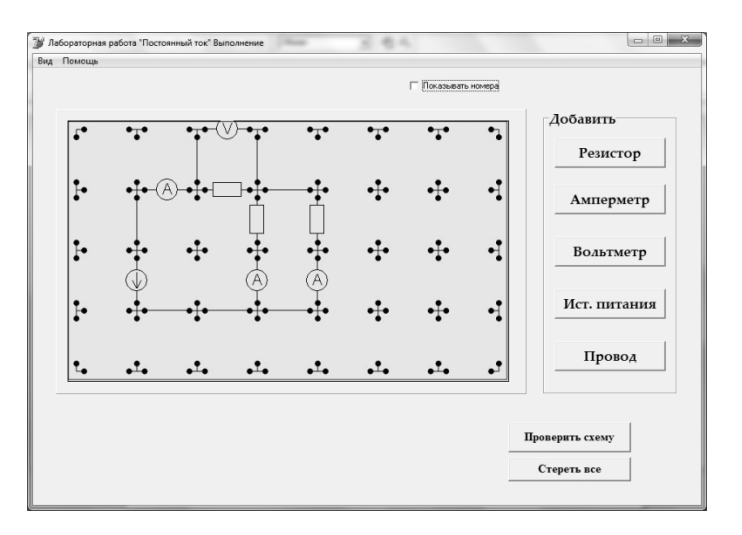

Рис. 2. Форма практической части

Кнопка «Проверить схему» запускает процедуру, которая выполняет следующие функции:

- отслеживает возможные разрывы собранной цепи;
- отслеживает возможное неправильное подключение амперметра;

- отслеживает возможное неправильное подключение вольтметра;

- проверяет электрическую цепь на правильность.

Если схема собрана правильно, то программа автоматически делает доступной вторую часть - расчетную.

В свою очередь, расчетная часть делится на две части - экспериментальную и теоретическую.

В экспериментальной части необходимо посчитать значения сопротивлений по измеренным значениям токов и напряжений. При правильном расчете всех значений сопротивлений становится доступной теоретическая часть (рис. 3).

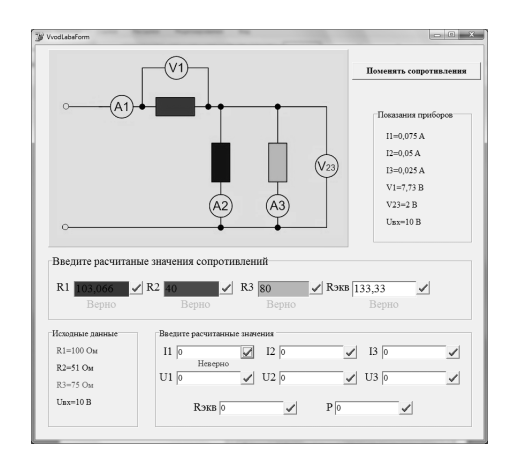

Рис. 3. Форма расчетной части

После введения всех правильно рассчитанных значений форма закрывается и начинается выходное тестирование.

Модуль проведения тестирования работает с двумя формами - формой проведения тестирования и формой редактирования вопросов. Обе формы взаимодействуют посредством базы данных, а именно таблицами «Вопросы» и «Варианты ответов», которые связаны между собой отношением подчинения «один ко многим» (рис. 4).

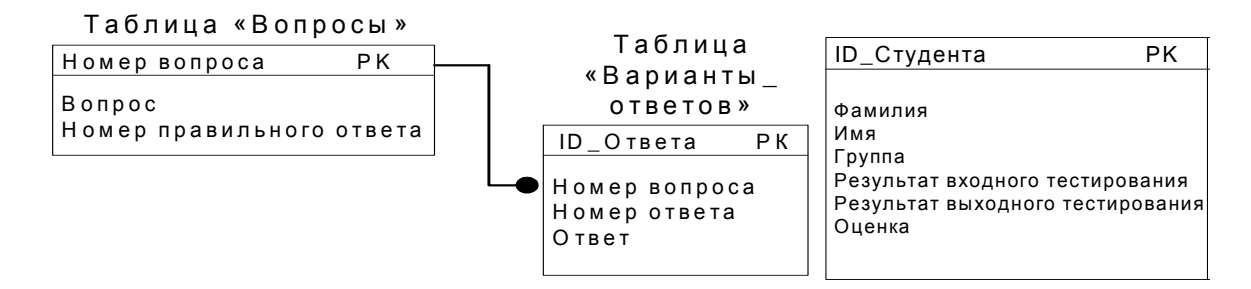

Рис. 4. Структура базы данных модуля проведения тестирования

Форма проведения тестирования предназначена для вывода вопросов и вариантов ответов на экран для студентов (рис. 5). Подсчет правильных ответов проводится автоматически, а результат заносится в таблицу «Студент» модуля просмотра результатов тестирования.

Форма редактирования вопросов становится доступной только для разрешенных пользователей, эту функцию выполняет модуль санкционированного доступа. Форма позволяет добавлять, редактировать и удалять вопросы и варианты ответов в обеих таблицах базы данных (рис. 5).

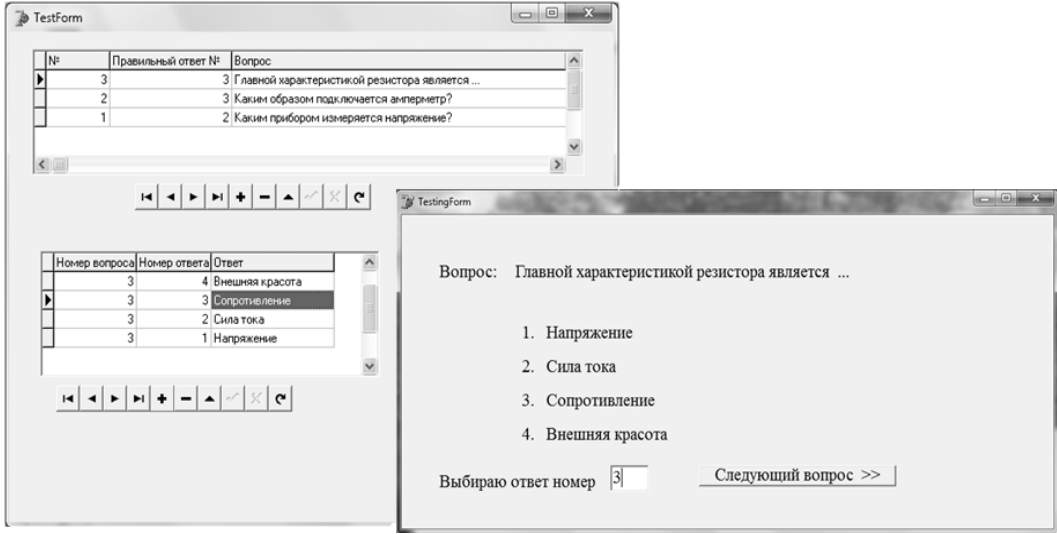

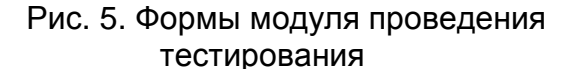

Модуль просмотра результатов тестирования необходим для правильного выполнения функций контроля результатов. Этот модуль работает таблицей «Студент» базы данных приложения (см. рис. 4). Таблица состоит из семи полей, три из которых заполняются через входную форму, а остальные - автоматически в ходе выполнения лабораторной работы и прохождения входного и выходного тестирований, т.е. таблица «Студент» также связана с модулем проведения тестирования.

Просмотр результатов осуществляется через специальную форму, доступ к которой разрешается через модуль санкционированного доступа. Форма просмотра результатов позволяет редактировать и удалять записи в таблице «Студент» (рис. 6).

| IN≗ |   | Рамилия     | Имя                                                                                                    | <b>F</b> pynna |   | Результат 1 Результат 2 Оценка |   |  |
|-----|---|-------------|----------------------------------------------------------------------------------------------------|----------------|---|--------------------------------|---|--|
|     |   | 3 Люлюченко | Татьяна                                                                                                    | 349            | 6 | 6                              | 5 |  |
|     |   | 2 Алейников | Дмитрий                                                                                                    | 345            | 3 | 4                              | 4 |  |
|     | ٦ | Ибраимов    | Руслан                                                                                                    | 349            | 5 | 6                              | 5 |  |
|     |   |             |                                                                                                    |                |   |                                |   |  |
|     |   | м           | $\mathbf{E}[\mathbf{H}]\mathbf{H}[\mathbf{H}]\mathbf{H}[\mathbf{H}]\mathbf{$ | $\mathbf{C}$   |   |                                |   |  |

Рис. 6. Форма просмотра результатов тестирования

Таким образом, в данной статье были рассмотрены возможности использования ВЛП по теории электрических цепей и программная реализация ВЛП. Разработанный ВЛП был опробован в Национальном аэрокосмическом университете им. Н.Е. Жуковского «ХАИ» на кафедре электротехники и мехатроники в курсе «Электротехника и микросхемотехника» для подготовки бакалавров по направлению 0925 «Автоматизация и компьютерно-интегрированные технологии».

**Рецензент:** д-р техн. наук, проф., зав. каф. Федорович О.Е., Национальный аэрокосмический университет им. Н.Е. Жуковского «ХАИ», Харьков

Поступила в редакцию 02.02.11

# **Віртуальний лабораторний практикум з теорії електричних кіл**

Розглянуто питання створення та використання віртуального лабораторного практикуму з теорії електричних кіл, а також програмну реалізацію віртуального лабораторного практикуму, який може використовуватися студентами денної та заочної форм навчання. Використання цього віртуального лабораторного практикуму надає можливість провести лабораторну роботу на віртуальному лабораторному стенді, який виконує ті ж самі функції, що й реальний, а також здійснювати контроль знань протягом виконання лабораторної роботи, та приводить до таких результатів: підготовка до виконання реальної лабораторної роботи і, таким чином, покращує отримані результати.

*Ключові слова***:** віртуальний лабораторний практикум, теорія електричних кіл, бази даних, тестування, віртуальний лабораторний стенд, кола постійного струму.

### **Virtual laboratory practice on "Circuit theory" course**

Problems of construction and usage of virtual laboratory practice on "Circuit theory" course are considered. There is the software implementation of virtual laboratory practice that can be used by full-time and external students. Using of this virtual laboratory practice gives an opportunity to conduct the laboratory work on the virtual laboratory workbench that functions in the same way as a real workbench, and helps to administer the control of knowledge during the conduction. This leads to such results as preparation to conduct the real laboratory work and outcome improvements.

**Keywords:** a virtual laboratory practice, the Circuit theory, database, testing, a virtual laboratory workbench, dc circuit.